## **Nabíjecí aktivní pero Dell Premier**

PN7522W Příručka uživatele

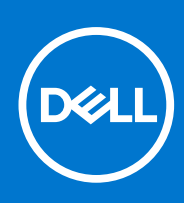

#### Poznámky, upozornění a varování

**POZNÁMKA:** POZNÁMKA označuje důležité informace, které umožňují lepší využití produktu.

**VÝSTRAHA: UPOZORNĚNÍ varuje před možným poškozením hardwaru nebo ztrátou dat a obsahuje pokyny, jak těmto problémům předejít.**

**VAROVÁNÍ: VAROVÁNÍ upozorňuje na potenciální poškození majetku a riziko úrazu nebo smrti.**

© 2021–2022 Dell Inc. nebo dceřiné společnosti Všechna práva vyhrazena. Dell, EMC a ostatní ochranné známky jsou ochranné známky společnosti Dell Inc. nebo dceřiných společností. Ostatní ochranné známky mohou být ochranné známky svých vlastníků.

## **Obsah**

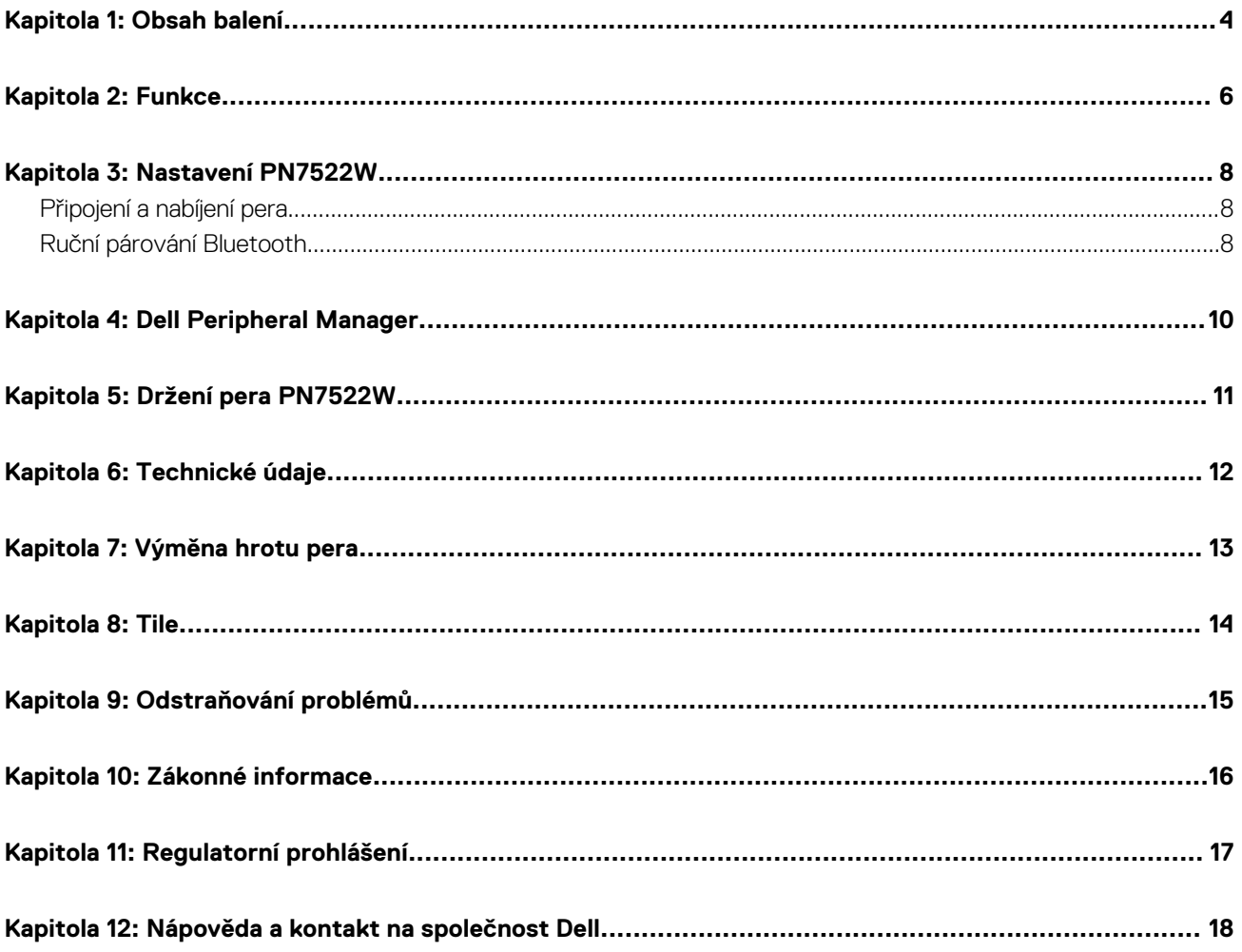

### **Obsah balení**

<span id="page-3-0"></span>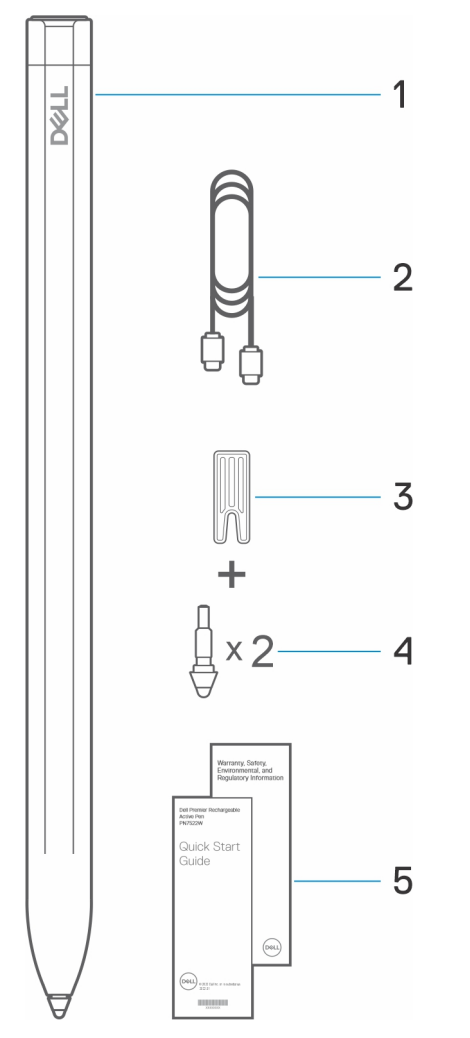

- 1. Nabíjecí aktivní pero Dell Premier **2. Kabel USB-C na USB-C**
- 3. Nástroj pro demontáž hrotu  $\sim$  4. Hrot pera (2)
- 5. Dokumenty

**POZNÁMKA:** Pro účely záruky si poznamenejte číslo PPID uvedené na zadní části obalu, případně si obal uschovejte.

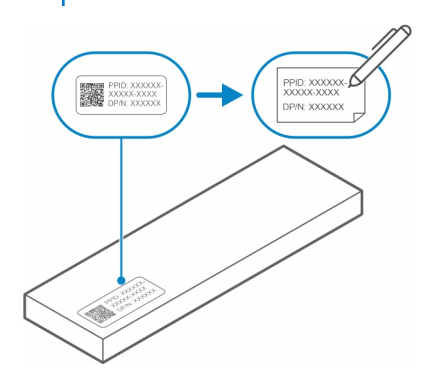

**POZNÁMKA:** Číslo PPID lze rovněž zaznamenat z druhého místa na těle pera.

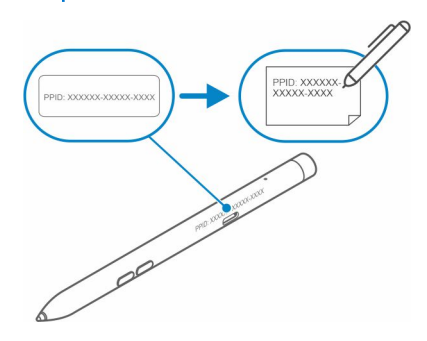

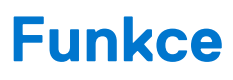

<span id="page-5-0"></span>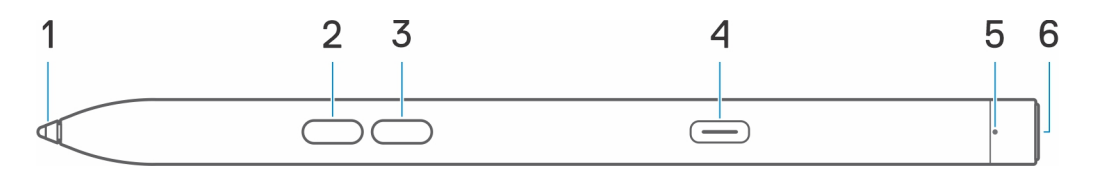

#### **Tabulka 1. Vlastnosti a funkce pera PN7522W**

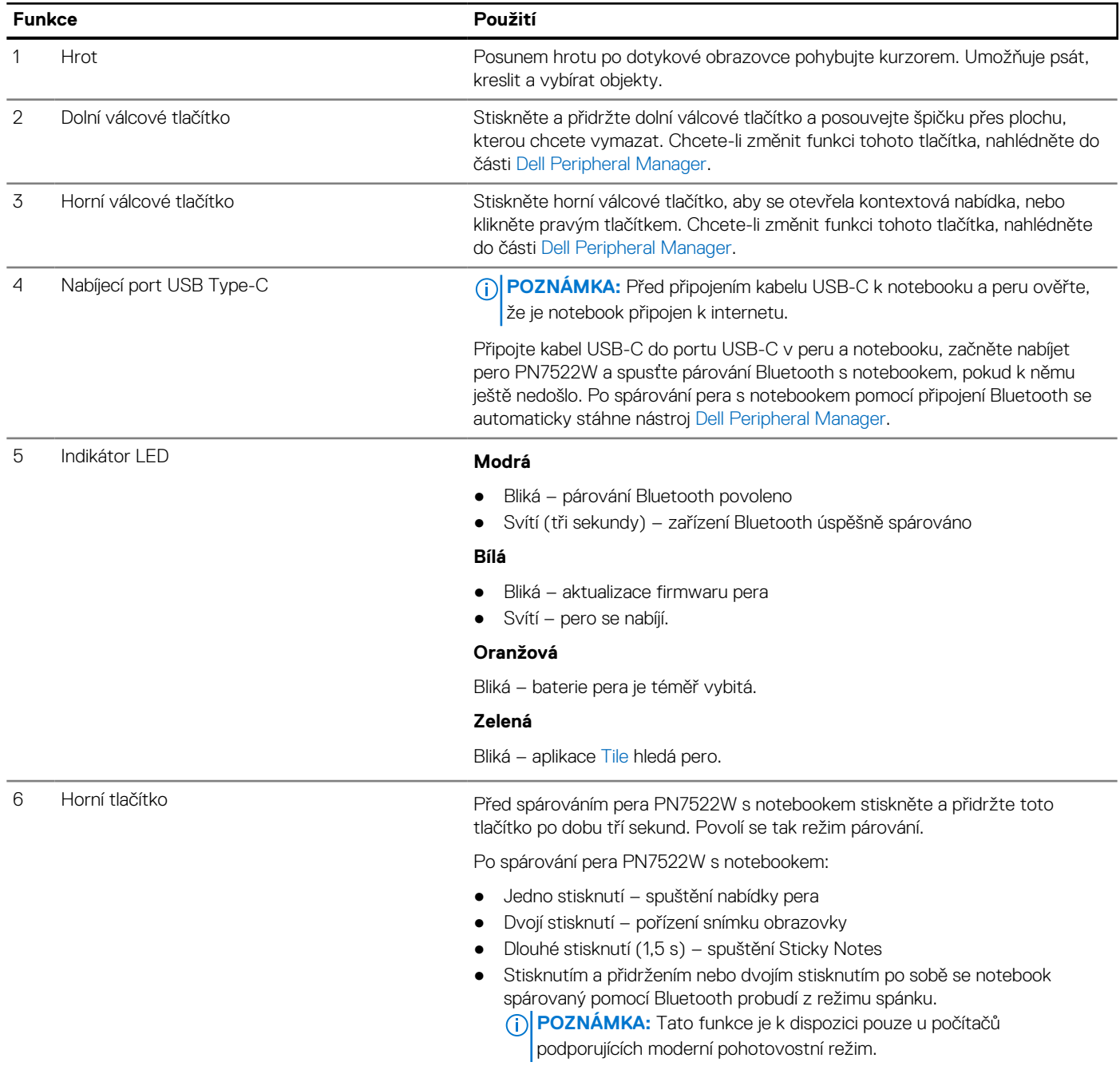

### **Tabulka 1. Vlastnosti a funkce pera PN7522W (pokračování)**

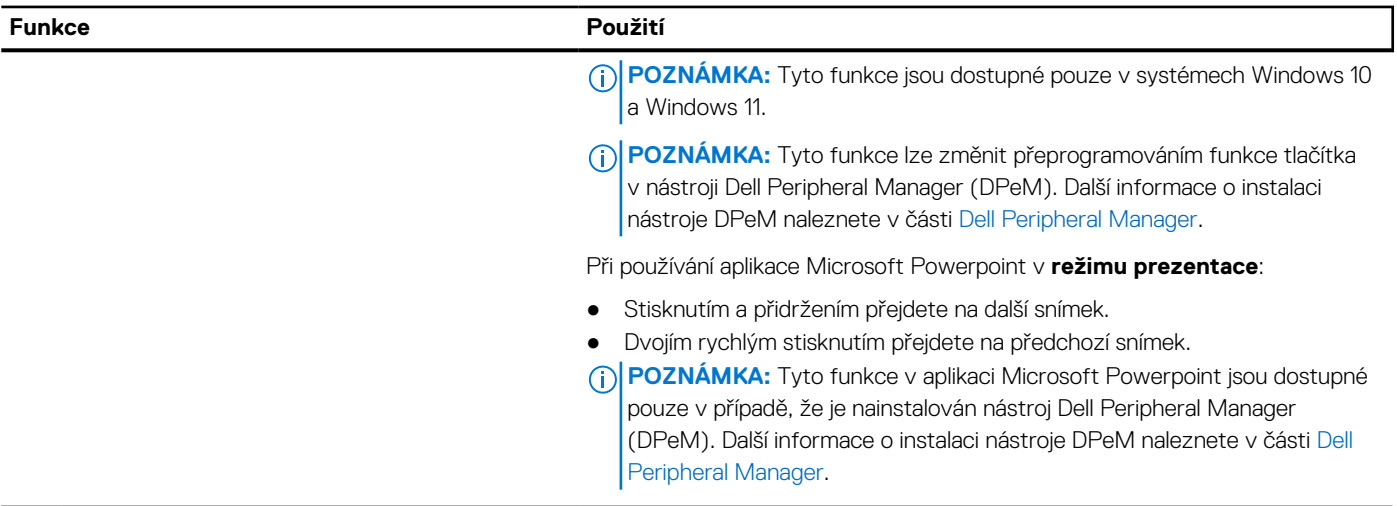

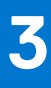

### **Nastavení PN7522W**

### <span id="page-7-0"></span>**Připojení a nabíjení pera**

Po připojení k notebooku se pero automaticky zaktivuje. Pero bude fungovat až po aktivaci.

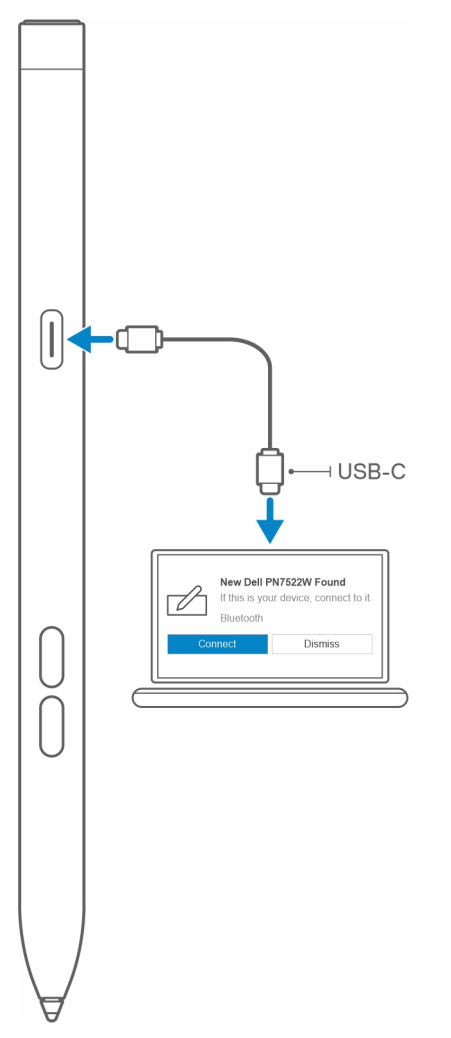

Při připojování a nabíjení pera postupujte následujícím způsobem:

- 1. Při nabíjení pera PN7522W připojte jeden konec kabelu Type-C do nabíjecího portu a druhý konec do notebooku či tabletu.
- 2. Když připojíte pero PN7522W k notebooku či tabletu, zobrazí se vyskakovací okno s dotazem, zdali chcete pero s notebookem spárovat pomocí připojení Bluetooth.
- 3. Kliknutím na možnost **Připojit** potvrďte párování Bluetooth. **POZNÁMKA:** Nevytahujte kabel USB-C, dokud není pero plně nabito.

### **Ruční párování Bluetooth**

#### **O této úloze**

Jestliže nelze pero automaticky spárovat pomocí připojení USB-C, postupujte následujícím způsobem.

- **CO** POZNÁMKA: Pero PN7522W lze používat pouze s vybranými notebooky Dell. Seznam podporovaných zařízení naleznete na stránkách **www.dell.com**.
- **POZNÁMKA:** Je-li vaše pero PN7522W již uvedeno v seznamu zařízení Bluetooth, odeberte je před následujícími kroky z tohoto  $\bigcirc$ seznamu.

#### **Kroky**

- 1. Stisknutím a přidržením horního tlačítka na 3 sekundy aktivujte režim párování. Kontrolka párování Bluetooth začne modře blikat a potvrzuje, že režim párování je povolen.
- 2. V **poli vyhledávání v systému Windows** zadejte Bluetooth.
- 3. V zobrazeném seznamu klepněte nebo klikněte na možnost **Bluetooth a jiná zařízení**.
- 4. Ověřte, že je připojení Bluetooth povoleno.
- 5. V seznamu zařízení v části **Bluetooth a jiná zařízení** klepněte nebo klikněte na **Dell PN7522W→ Párování**.

**POZNÁMKA:** Není-li pero PN7522W v seznamu uvedeno, ověřte, že je v peru povolen režim párování.

6. Potvrďte párování na peru i v zařízení.

Kontrolka párování Bluetooth se na několik sekund trvale rozsvítí, což indikuje, že párování je dokončeno, a poté zhasne. Po úspěšném spárování se zařízení a pero automaticky propojí, když je připojení Bluetooth povoleno a zařízení jsou v dosahu daném technologií Bluetooth.

### **Dell Peripheral Manager**

<span id="page-9-0"></span>Pomocí nástroje Dell Peripheral Manager (DPeM) lze přizpůsobit tlačítka pera, změnit citlivost přítlaku atd. Nejnovější verze nástroje DPeM se do notebooku či tabletu nainstaluje automaticky při nastavování pera. Instalace může trvat zhruba 20 minut. Pokud se nástroj DPeM nenainstaluje automaticky, postupujte následujícím způsobem:

- 1. Ověřte, že máte na notebooku či tabletu nainstalované nejnovější aktualizace systému Windows a ovladačů. **(i)** POZNÁMKA: Informace o instalaci nejnovější verze systému Windows a aktualizací naleznete v článku znalostní databáze [Aktualizace systému Windows: Často kladené otázky](HTTPS://SUPPORT.MICROSOFT.COM/HELP/12373).
	- **POZNÁMKA:** Chcete-li k aktualizaci ovladačů v notebooku použít aplikaci SupportAssist, přejděte do části [SupportAssist pro](HTTPS://WWW.DELL.COM/SUPPORT/CONTENTS/ARTICLE/PRODUCT-SUPPORT/SELF-SUPPORT-KNOWLEDGEBASE/SOFTWARE-AND-DOWNLOADS/SUPPORTASSIST) [počítače a tablety.](HTTPS://WWW.DELL.COM/SUPPORT/CONTENTS/ARTICLE/PRODUCT-SUPPORT/SELF-SUPPORT-KNOWLEDGEBASE/SOFTWARE-AND-DOWNLOADS/SUPPORTASSIST)
	- **POZNÁMKA:** Další informace o ruční aktualizaci ovladačů naleznete v části **Stažení a instalace ovladačů** v článku znalostní databáze společnosti Dell [Často kladené otázky k ovladačům a souborům ke stažení.](HTTPS://WWW.DELL.COM/SUPPORT/KBDOC/000123347/DRIVERS-AND-DOWNLOADS-FAQS)
- 2. Nainstalujte nástroj DPeM.
	- a. Přejděte na stránku stažení nástroje [Dell Peripheral Manager](HTTPS://WWW.DELL.COM/SUPPORT/DPEM).
	- b. Klepněte nebo klikněte na možnost **Stáhnout**.
	- c. Po stažení instalačního programu nástroje DPeM na něj klepněte nebo klikněte a spusťte instalaci. Poté postupujte podle pokynů na obrazovce.

### **5**

### **Držení pera PN7522W**

<span id="page-10-0"></span>Držte pero PN7522W stejně jako obyčejnou tužku či pero. Přizpůsobte úchop tak, aby bylo možné snadno používat válcové tlačítko. Dávejte pozor, abyste během kreslení nebo umísťování pera náhodně nestiskli válcová tlačítka.

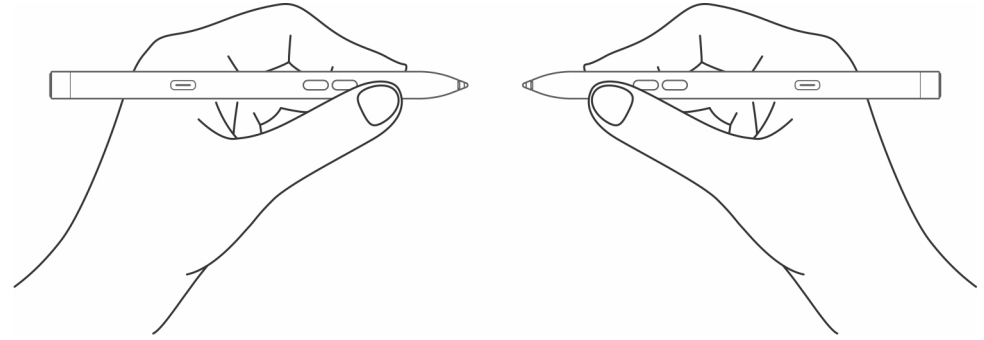

## **Technické údaje**

#### <span id="page-11-0"></span>**Tabulka 2. Parametry pera PN7522W**

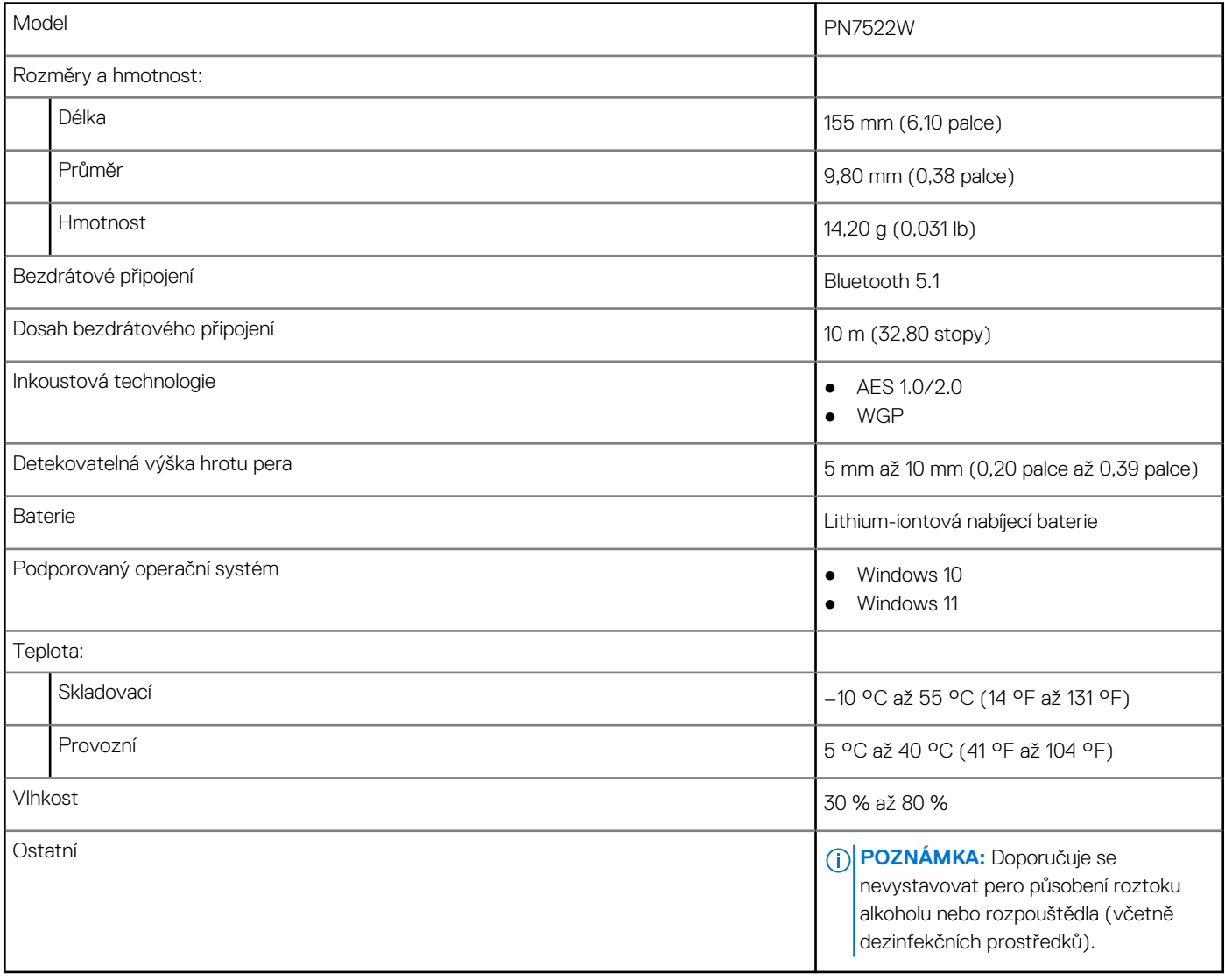

# **Výměna hrotu pera**

**7**

<span id="page-12-0"></span>Když je hrot pera PN7522W opotřebován nebo poškozen, vyměňte jej pomocí sady hrotu zobrazené na následujícím obrázku.

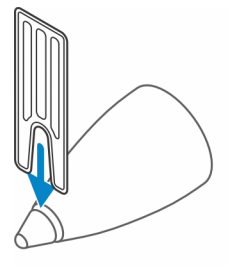

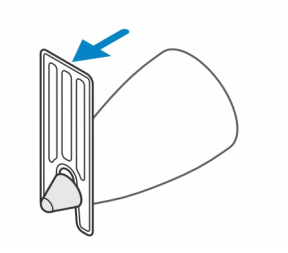

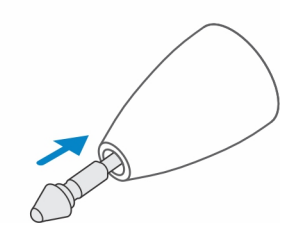

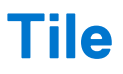

<span id="page-13-0"></span>Je možné nainstalovat aplikaci **Tile** na zařízení **Android** nebo **Apple iOS**. Pak je možné nalézt pero PN7522W v aplikaci **Tile**. Další informace k zařízení naleznete v nápovědě k aplikaci **Tile**.

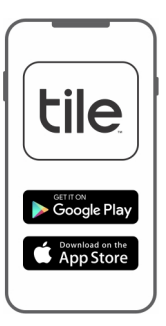

Chcete-li povolit v peru režim párování pomocí aplikace Tile a synchronizovat aplikaci s perem pomocí připojení Bluetooth, stiskněte a přidržte horní a dolní válcové tlačítko na peru.

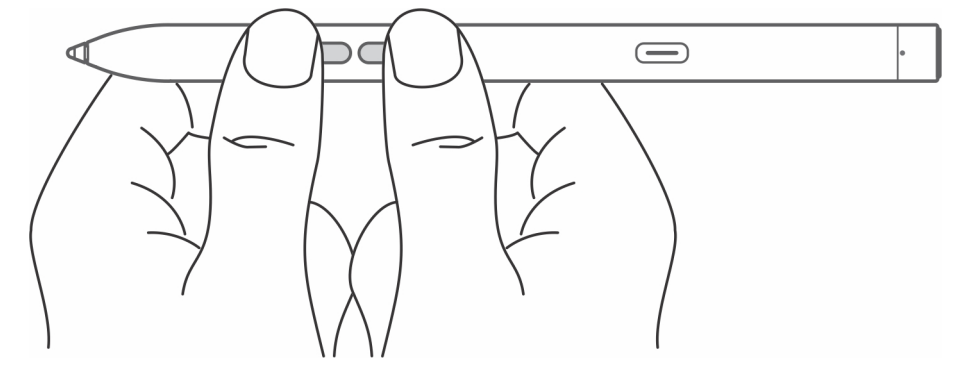

## **Odstraňování problémů**

<span id="page-14-0"></span>**POZNÁMKA:** Pero PN7522W lze používat pouze s vybranými notebooky Dell. Seznam podporovaných notebooků naleznete na adrese **www.dell.com**.

#### **Tabulka 3. Odstraňování problémů s aktivním perem Dell**

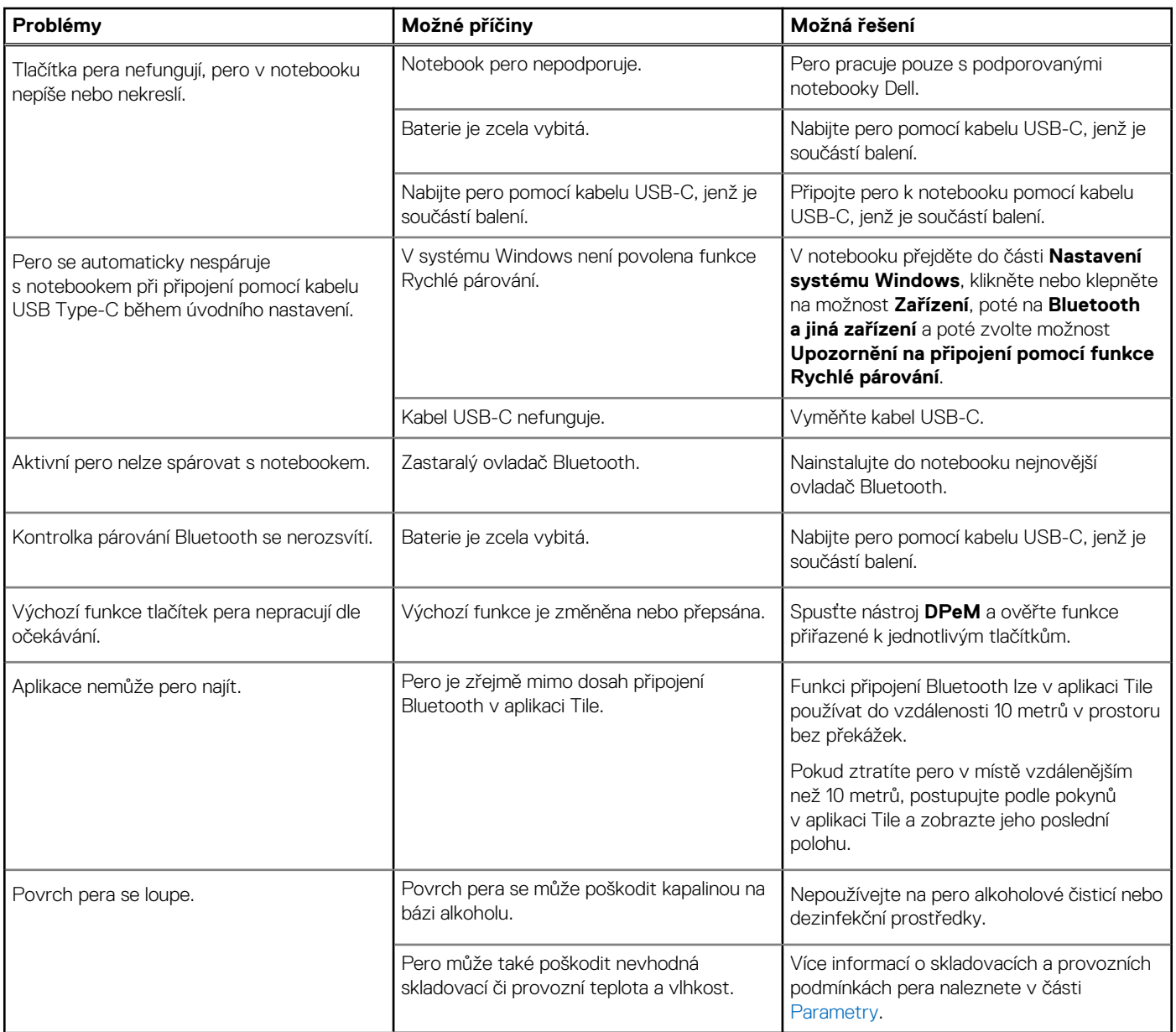

## **Zákonné informace**

### <span id="page-15-0"></span>Záruka

#### **Omezená záruka a zásady vracení**

Výrobky značky Dell mají tříletou omezenou záruku na hardware. Při zakoupení společně se systémem Dell bude platit záruka na systém.

#### **Pro zákazníky v USA:**

Tento nákup a používání produktu se řídí smlouvou společnosti Dell s koncovým uživatelem, kterou lze nalézt na stránkách **www.dell.com/terms**. Dokument obsahuje klauzuli o závaznosti arbitrážního řízení.

#### **Pro zákazníky z Evropy, Středního východu a Afriky:**

Prodávané a používané výrobky značky Dell se řídí platnými národními zákony na ochranu spotřebitele, podmínkami uzavřené maloobchodní smlouvy (která platí mezi vámi a maloobchodním prodejcem) a podmínkami smlouvy mezi společností Dell a koncovými uživatelem.

Společnost Dell může rovněž poskytovat dodatečnou záruku na hardware – úplné informace o smlouvě mezi společností Dell a koncovým uživatelem a záručních podmínkách lze nalézt na stránkách **www.dell.com**, po výběru země v dolní části "domovské" stránky. Kliknutím na odkaz "smluvní podmínky" se zobrazí podmínky smlouvy s koncovým uživatelem, kliknutím na odkaz "podpora" se zobrazí záruční podmínky.

#### **Pro zákazníky mimo USA:**

Prodávané a používané výrobky značky Dell se řídí platnými národními zákony na ochranu spotřebitele, podmínkami uzavřené maloobchodní smlouvy (která platí mezi vámi a maloobchodním prodejcem) a záručními podmínkami společností Dell. Společnost Dell může rovněž poskytovat dodatečnou záruku na hardware – úplné informace o záručních podmínkách společnosti Dell lze nalézt na stránkách www.dell.com, po výběru země v dolní části "domovské" stránky. Kliknutím na odkaz "smluvní podmínky" či "podpora" se zobrazí záruční podmínky.

## **Regulatorní prohlášení**

### <span id="page-16-0"></span>oznámení FCC (pouze pro USA) a další regulační informace

Oznámení FCC a další regulační informace naleznete na stránkách o souladu s předpisy na adrese **www.dell.com/ regulatory\_compliance**.

Zařízení odpovídá části 15 pravidel FCC. Provoz musí splňovat tyto dvě podmínky:

- 1. Přístroj nesmí způsobovat škodlivé rušení.
- 2. Zařízení musí přijmout jakékoli rušení přijaté z okolního prostředí, a to včetně rušení, které by mohlo způsobit nežádoucí operace.

#### **VÝSTRAHA: Změny nebo úpravy tohoto zařízení výslovně neschválené stranou odpovědnou za soulad s předpisy mohou zrušit právo uživatele provozovat toto zařízení.**

Toto zařízení bylo zkoušeno a splňuje limity dané pro digitální zařízení třídy B podle části 15 pravidel FCC. Tyto požadavky jsou stanoveny tak, aby poskytovaly odpovídající ochranu před škodlivým rušením v případě, že je přístroj používán v obydlené oblasti. Toto zařízení vytváří, používá a může vyzařovat energii na radiových frekvencích, a pokud není nainstalováno a používáno podle pokynů, může způsobovat škodlivé rušení rádiové komunikace. Přesto však není zaručeno, že k rušení na určitých místech nedojde. Když zařízení ruší příjem signálu rádia nebo televizoru, což zjistíte vypnutím a zapnutím zařízení, uživatel se může pokusit spravit rušení pomocí jednoho nebo několika z následujících opatření:

- Přeorientujte nebo přemístěte anténu pro příjem.
- Zvyšte vzdálenost mezi zařízením a přijímačem.
- Připojte zařízení do zásuvky v jiném obvodu, než v jakém je připojen přijímač.
- Poraďte se s dodavatelem nebo zkušeným rozhlasovým/televizním technikem.

S tímto zařízením je nutné používat stíněné kabely, aby bylo zaručeno splnění limitů třídy B pravidel FCC.

## **Nápověda a kontakt na společnost Dell**

### <span id="page-17-0"></span>Kontaktování společnosti Dell

Informace o kontaktování společnosti Dell ohledně prodeje, technické podpory a záležitostí týkajících se zákaznického servisu naleznete na webu [www.dell.com/contactdell](https://www.dell.com/contactdell).

- **POZNÁMKA:** Dostupnost se liší v závislosti na zemi a produktu a některé služby nemusí být ve vaší zemi k dispozici.
- **POZNÁMKA:** Pokud nemáte aktivní internetové připojení, můžete najít kontaktní informace na nákupní faktuře, balicím seznamu,  $\bigcap$ účtence nebo v katalogu produktů společnosti Dell.

### Zdroje pro vyhledání nápovědy

Informace a nápovědu k produktům a službám společnosti Dell naleznete v těchto zdrojích online samostatné nápovědy:

#### **Tabulka 4. Nápověda a kontakt na společnost Dell**

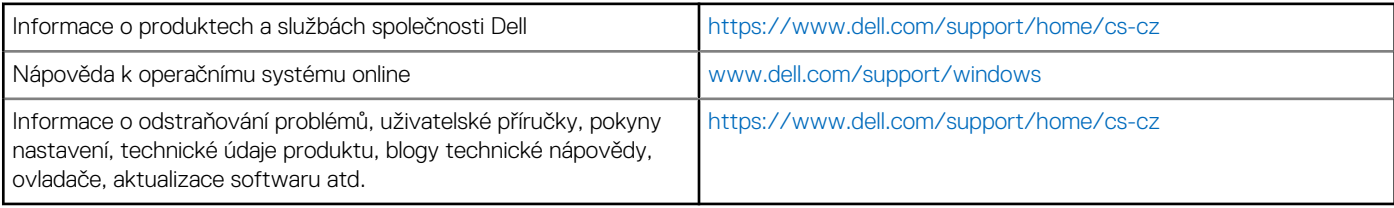